Bedienungsanleitung

© 2014 Hewlett-Packard Development Company, L.P.

Microsoft, Windows und Windows Vista sind entweder Warenzeichen oder eingetragene Warenzeichen der Microsoft Corporation in den Vereinigten Staaten und oder anderen Ländern.

Die einzigen Garantien für HP-Produkte und -Dienstleistungen sind diejenigen, die in der ausdrücklichen Garantieerklärung für solche Produkte und Dienstleistungen angeführt sind. Die hierin angeführten Hinweise gelten unter keinen Umständen als zusätzliche Garantie. HP ist nicht haftbar für technische und redaktionelle Fehler oder Auslassungen, die in diesem Dokument enthalten sind. Dieses Dokument enthält Eigentumsinformationen, die urheberrechtlich geschützt sind. Kein Teil dieses Dokuments darf ohne die ausdrückliche schriftliche Genehmigung der Hewlett-Packard Company fotokopiert, reproduziert oder in eine andere Sprache übersetzt werden.

Erste Ausgabe (Juli 2014)

Dokument-Teilenummer: 774235-041

# **Kapitel 1. Einführung**

#### **1.1 Merkmale**

- OSD-Mehrspracheneinstellung
- Kompatibel mit IBM VGA, erweitertem VGA, VESA VGA, SVGA, XGA und WXGA.
- Der Bildschirm kann mit Netzspannung von 100-240 V und einer Frequenz von 50/60 Hz betrieben werden, sodass keine Stromeinstellung erforderlich ist.
- Plug-and-play VESA DDC1/2B Standard.

#### **1.2 Zu überprüfen**

Vergewissern Sie sich, dass die folgenden Artikel im Lieferumfang Ihres LCD-Bildschirms enthalten sind:

- $\boxtimes$  Bildschirm (und Sockel)
- **⊠** Ständer
- **⊠** Netzkabel
- **Ø** VGA-Kabel
- $\boxtimes$  Dokumentation
- $\boxtimes$  Poster mit Konfigurationsanleitung
- Garantieerklärung

Falls irgendwelche Artikel fehlen, wenden Sie sich bitte an Ihren Fachhändler für technischen Unterstützung und Kundendienst.

> Hinweis: Bewahren Sie den Originalkarton und alle Verpackungsmaterialien für den Fall auf, dass Sie den Bildschirm transportieren müssen.

# **Kapitel 2. Aufstellung**

# **2.1 Aufstellung des Sockels**

Montieren Sie den Sockel für Ihr Modell anhand der folgenden Abbildungen. **Hinweis:**Die folgenden Abbildungen sind nur zur Information. Ihr Modell verfügt u. U. über eine andere Blende, eine andere Abdeckung für die Rückseite und einen anderen Ständer.

#### **Modelle mit 18,5 Zoll Bildschirmdurchmesser**

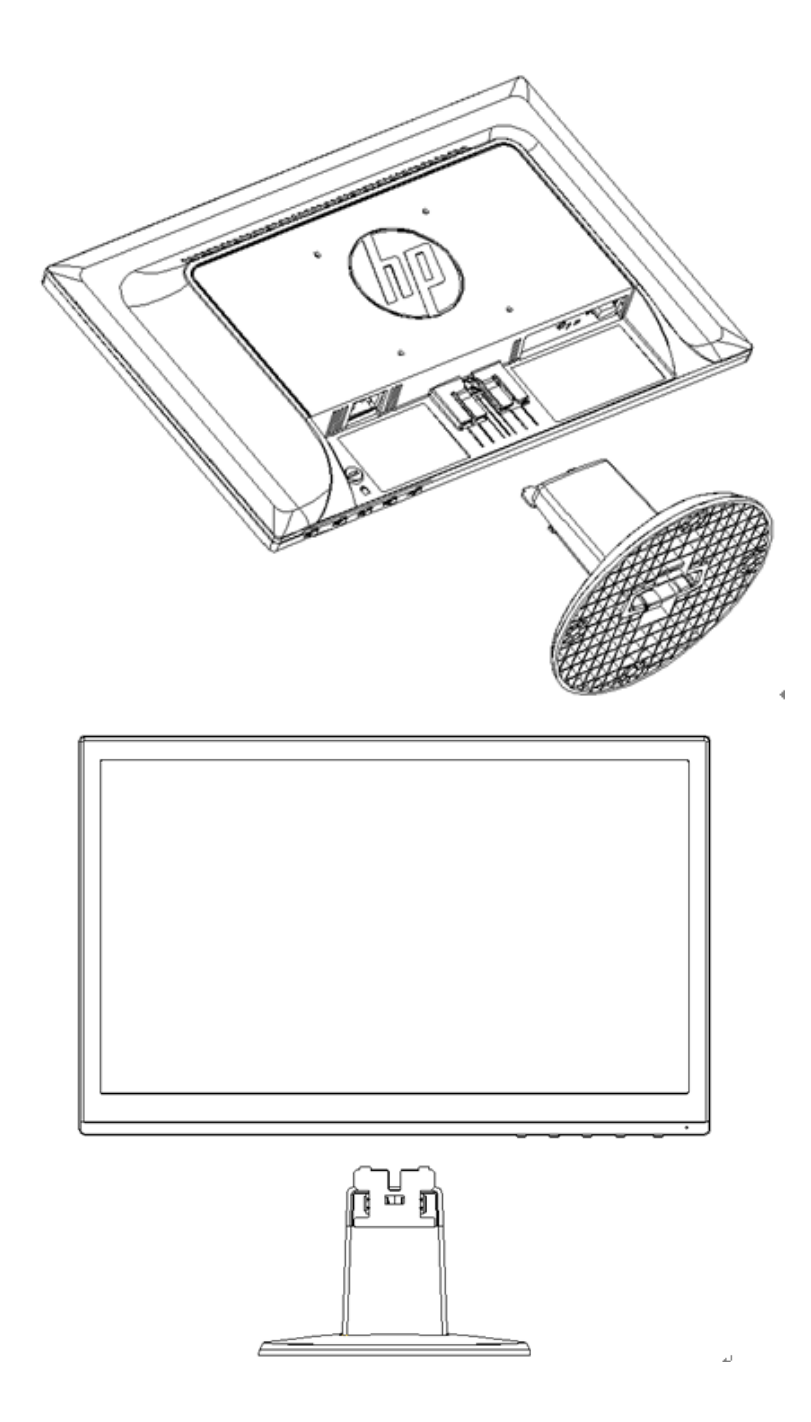

**Modelle mit 19,45 Zoll Bildschirmdurchmesser**

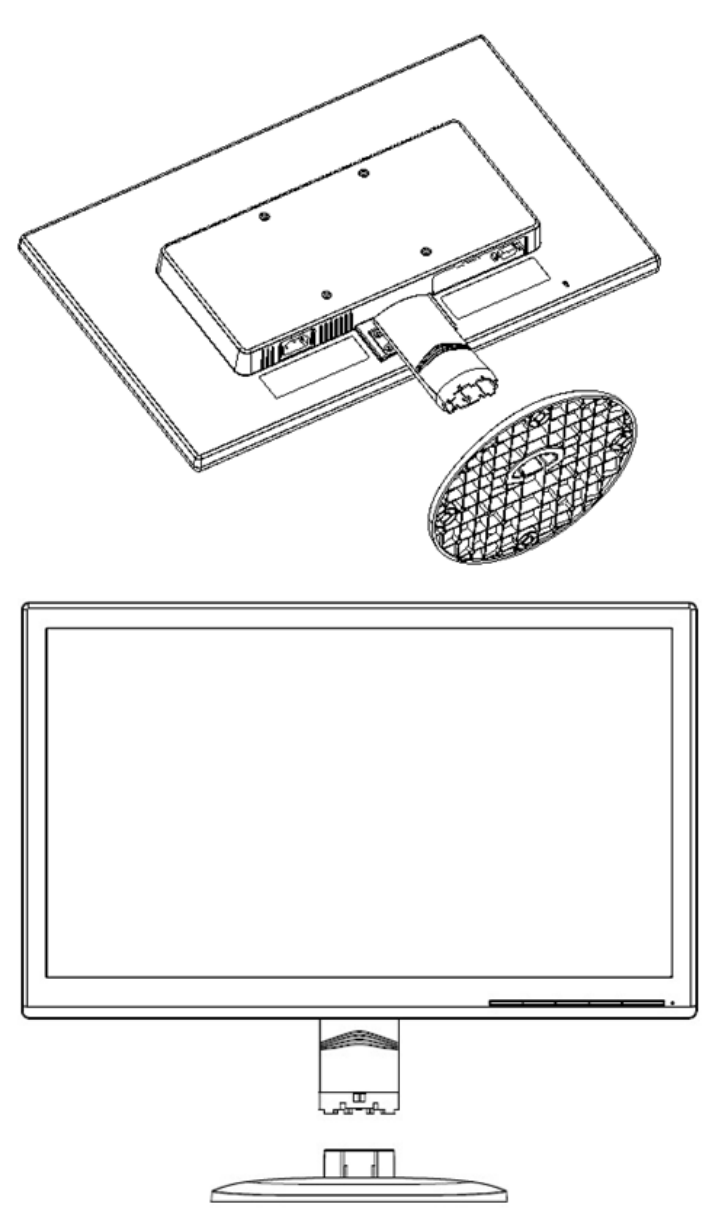

## **2.2 Anschließen Ihres Bildschirms am Computer**

- 1. Schalten Sie den Computer aus und ziehen Sie dann seinen Netzstecker ab.
- 2. Verbinden Sie den 15-pin-Stecker des Signalkabels mit der VGA- Buchse Ihres Bildschirms und mit der VGA-Ausgangsbuchse Ihres Computers. Befestigen Sie das Kabel durch Festziehen der Schrauben an beiden Enden des Signalkabels.
- 3. Stecken Sie ein Ende des Stromkabels am Monitor und das andere Ende in die nächstgelegene Steckdose.

WARNUNG! So verringern Sie das Risiko eines Stromschlags oder von Schäden am Gerät:

- Deaktivieren Sie nicht die Erdungsvorrichtung am Stromkabel. Diese Vorrichtung ist ein wichtiges Sicherheitsmerkmal.
- Stecken Sie das Stromkabel in eine geerdete Steckdose, die jederzeit problemlos zugänglich ist.
- Unterbrechen Sie die Stromversorgung des Geräts durch Herausziehen des Stromkabels aus der Steckdose.
- Stellen Sie zu Ihrer Sicherheit keine Gegenstände auf Strom- oder andere Kabel. Verlegen Sie die

Kabel so, dass niemand versehentlich darauf tritt oder darüber stolpert. Ziehen Sie nicht am Stromoder einem anderen Kabel. Wenn Sie das Stromkabel aus der Steckdose ziehen möchten, fassen Sie es am Stecker an.

- 4. Schalten Sie Ihren Computer und Ihren Bildschirm ein. Falls auf dem Bildschirm ein Bild angezeigt wird, ist die Installation gelungen. Falls kein Bild auf dem Bildschirm angezeigt wird, überprüfen Sie die Anschlüsse.
- **Vorsichtshinweise:** 1. Schließen Sie immer zuerst das Signalkabel an, bevor Sie das Netzkabel an die Wandsteckdose anschließen, um eine Beschädigung des Bildschirm zu vermeiden.
	- 2. Wenn Sie den Bildschirm aufstellen, stützen Sie den Vorderrahmen in der Mitte mit der Hand, damit er nicht zu Boden fällt und beschädigt wird.

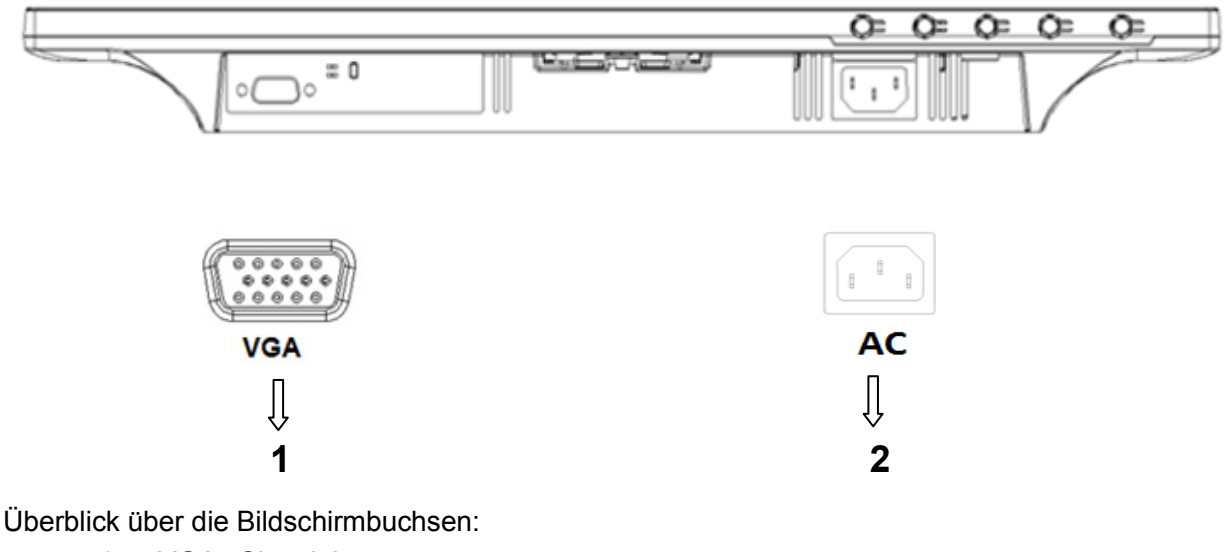

- 1. VGA –Signaleingang
- 2. Netzstromeingangsbuchse

## **2.3 Abtrennen des Sockels für Transport**

#### **Modelle mit 18,5 Zoll Bildschirmdurchmesser**

Drücken Sie die Klemmtaste auf dem Display und ziehen Sie den Sockel aus der Halterung. **Hinweis:**Die folgenden Abbildungen sind nur zur Information. Ihr Modell verfügt u. U. über eine andere Blende, eine andere Abdeckung für die Rückseite und einen anderen Ständer.

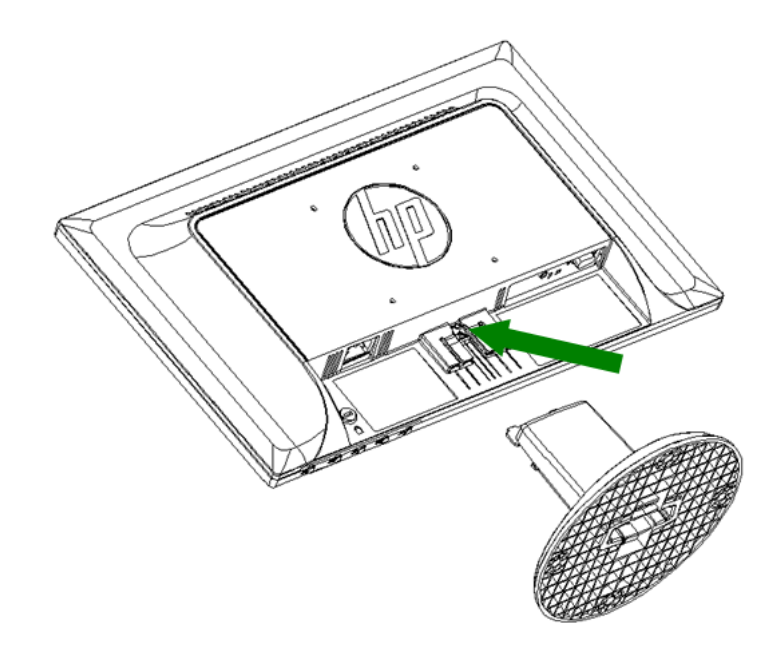

# **Modelle mit 19,45 Zoll Bildschirmdurchmesser**

Drücken Sie die Klemmtaste auf dem Sockel und nehmen Sie den Sockel vom Ständer ab.

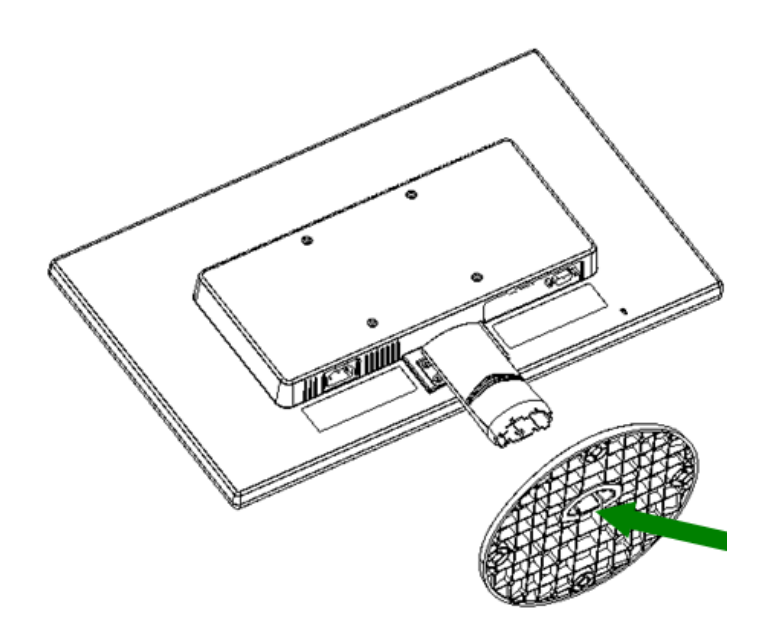

# **Kapitel 3. Überblick über den Bildschirm**

#### **Überblick über die Bedienungselemente an der Vorderseite**

Hinweis: Die folgenden Abbildungen sind nur zur Information. Ihr Modell verfügt u. U. über ein anderes Symbol auf der OSD- (On Screen Display-)Taste.

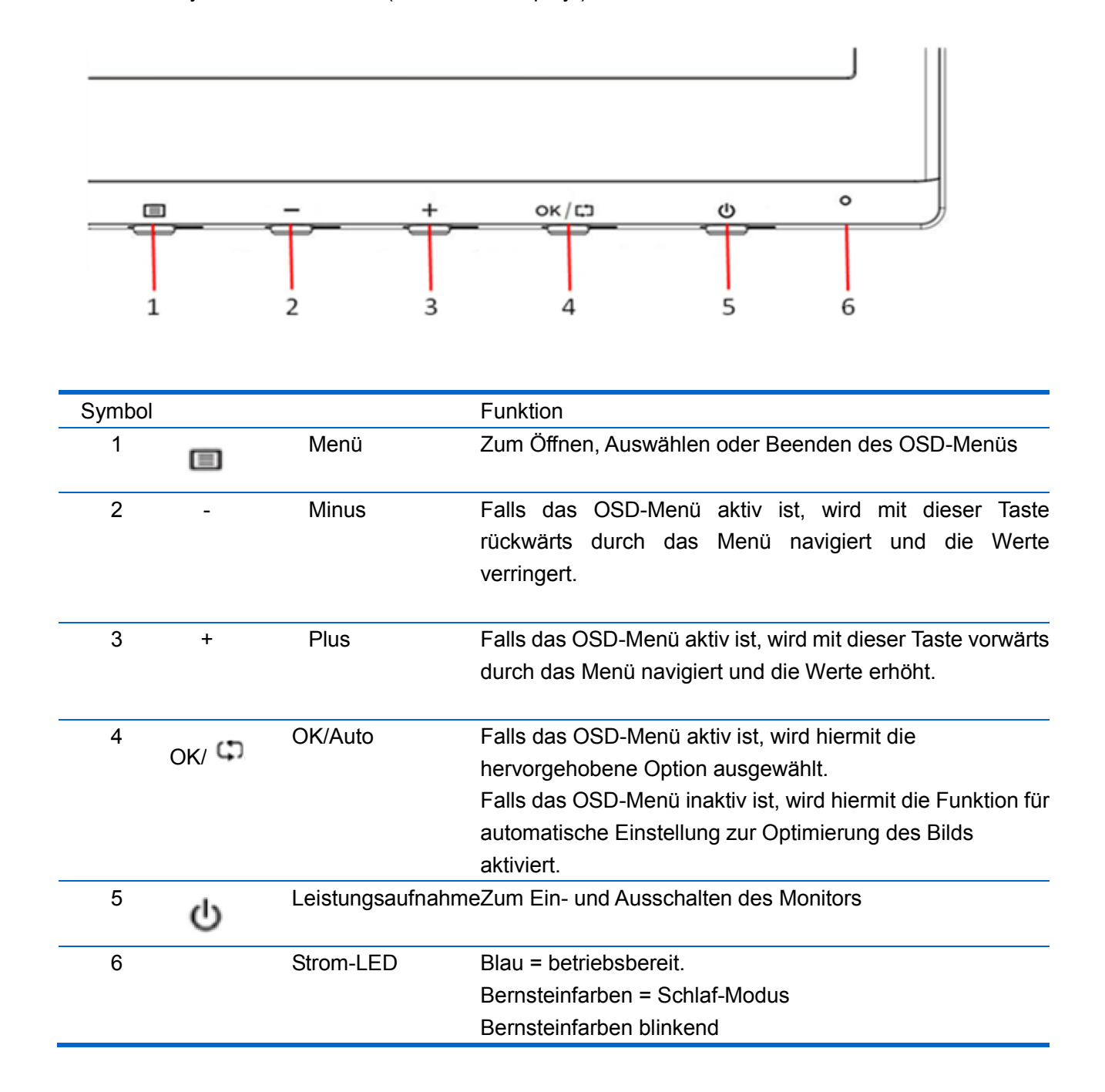

# **Kapitel 4. Bedienungsanweisungen**

#### **4.1 Netzschalter**

Drücken Sie dieses Schalter, um Ihren Bildschirm ein- oder auszuschalten. Hinweis: Der Netzschalter trennt Ihren Bildschirm nicht vom Stromnetz ab. Zum vollständigen Abtrennen vom Stromnetz ziehen Sie den Stecker des Stromkabels aus der Steckdose.

#### **4.2 Leistungsanzeige**

Die Leistungsanzeige leuchtet blau, wenn der Monitor normal funktioniert. Falls sich der Bildschirm im Energiesparmodus befindet, wechselt diese Anzeige auf bernsteinfarben. Wenn der Bildschirm ausgeschaltet wird, erlischt diese Anzeige.

#### **4.3 Menü-Funktionen**

Sie können die folgenden Funktionen Ihres Bildschirms über das Bildschirm-Menüsystem (OSD-System) aufrufen und einstellen.

- 1. Falls Ihr Bildschirm nicht eingeschaltet ist, drücken Sie den Netzschalter, um ihn einzuschalten.
- 2. Drücken Sie die "Menü"-Taste, um das OSD-Menü zu aktivieren. Das OSD-Hauptmenü wird angezeigt.
- 3. Um das Hauptmenü oder Untermenüs anzuzeigen, drücken Sie die Taste "+" an der Gerätevorderseite, um nach oben zu scrollen, und die Taste "-", um nach unten zu scrollen. Drücken Sie dann die Taste "OK" , um die hervorgehobene Funktion anzuwählen. Wenn die Hervorhebung beim Scrollen den unteren Rand des Menüs erreicht, kehrt sie an den oberen Rand des Menüs zurück. Wenn die Hervorhebung beim Scrollen den oberen Rand des Menüs erreicht, kehrt sie an den unteren Rand des Menüs zurück.
- 4. Um die gewählte Option einzustellen, drücken Sie die Taste "+" oder "-".
- 5. Wählen Sie "Speichern" und kehren Sie dann auf die vorherige Einstellung zurück. Falls Sie die Einstellung nicht speichern möchten, wählen Sie "Abbrechen" im Untermenü oder "Beenden" im Hauptmenü.

# **Kapitel 5. Technische Informationen**

# **5.1 Im Werk voreingestellter Anzeigemodus**

|                |                    | Hor.   | Hor.           | Vert.  | Vert.                    |                  |                |
|----------------|--------------------|--------|----------------|--------|--------------------------|------------------|----------------|
| <b>Vorei</b>   |                    | Freq.  | <b>Polarit</b> | Freq.  | <b>Polarit</b>           | <b>Pixeltakt</b> |                |
| nst.           | <b>Pixelformat</b> | (KHz)  | ät             | (Hz)   | ät                       | (MHz)            | Quelle         |
| 1              | 640 x 480          | 31,469 |                | 59,940 | $\overline{\phantom{a}}$ | 25,175           | <b>VGA</b>     |
| $\overline{2}$ | 720 x 400          | 31,469 |                | 70,087 | $\ddot{}$                | 28,322           | <b>VGA</b>     |
| 3              | 800 x 600          | 37,879 | $+$            | 60,317 | $\ddot{}$                | 40,000           | <b>VESA</b>    |
| 4              | 1024 x 768         | 48,363 |                | 60,004 |                          | 65,000           | <b>VESA</b>    |
| 5              | 1280 x 720         | 45,00  | $+$            | 60,00  | $+$                      | 74,25            | <b>VESA/CE</b> |
|                |                    |        |                |        |                          |                  | A-861D         |
| 6              | 1280 x 800         | 49,702 |                | 59,81  | $\ddot{}$                | 83,5             | <b>CVT</b>     |
| 7              | 1280 x 1024        | 63,98  | $+$            | 60,02  | $\ddot{}$                | 108,000          | <b>VESA</b>    |
| 8              | 1366 x 768         | 47,71  | $+$            | 59,79  | $+$                      | 85,5             | <b>VESA-RB</b> |

**Modelle mit 18,5 Zoll Bildschirmdurchmesser**

**Modelle mit 19,45 Zoll Bildschirmdurchmesser**

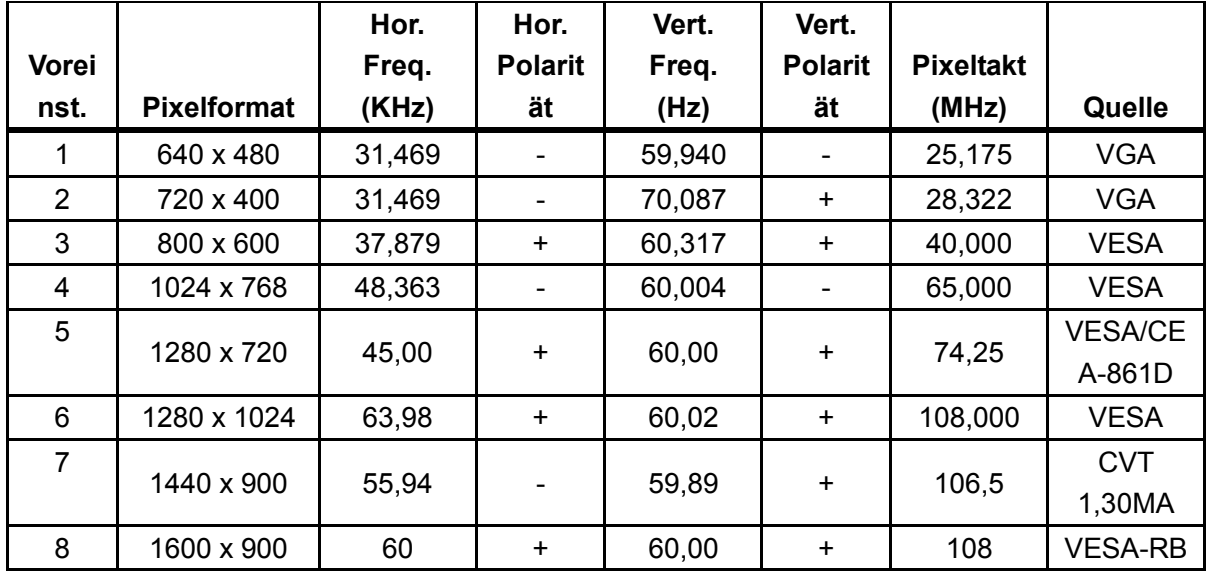

Hinweis: Der im Werk voreingestellte Anzeigemodus kann sich ohne vorherige Ankündigung ändern.

# **5.2 Technische Daten**

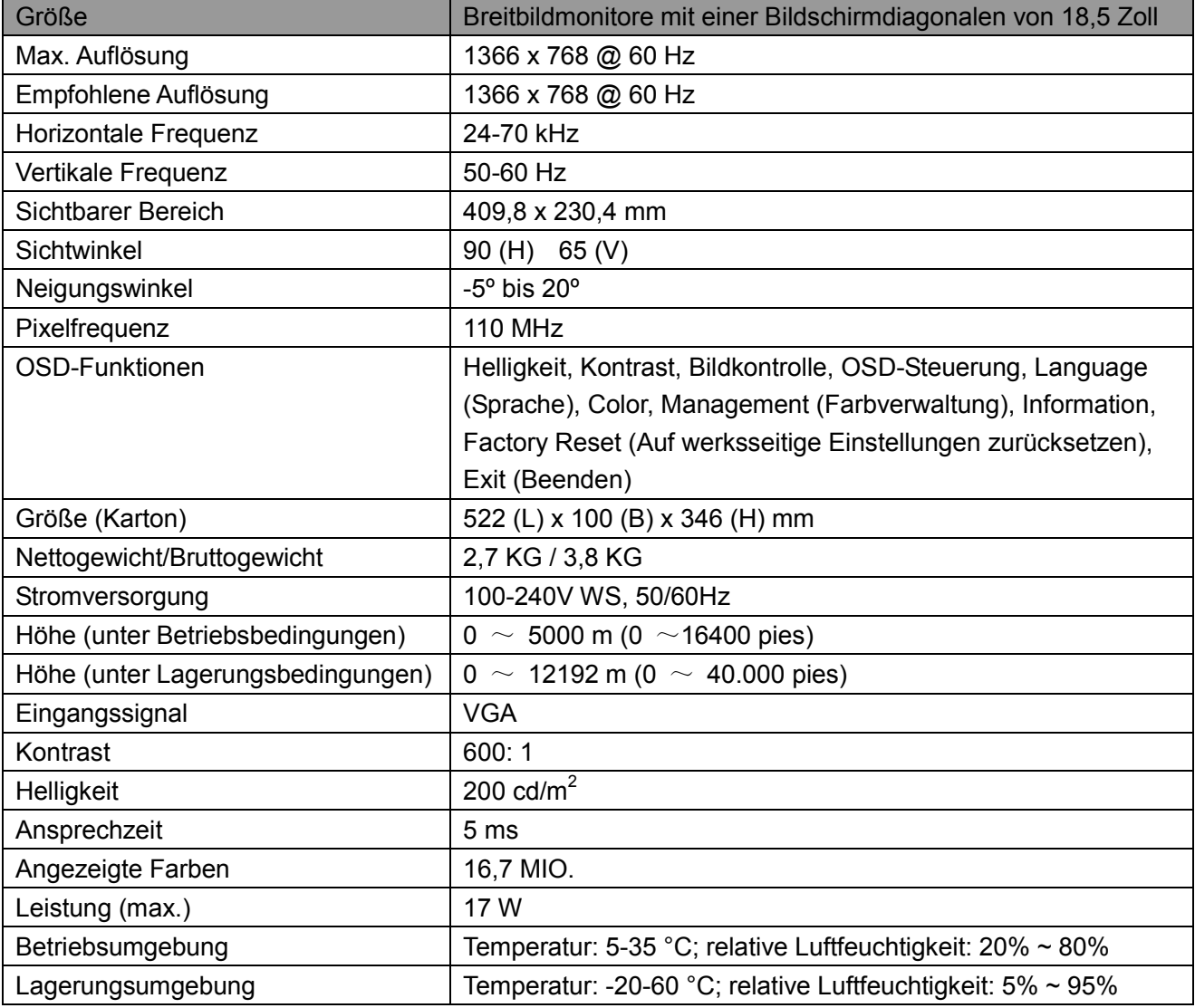

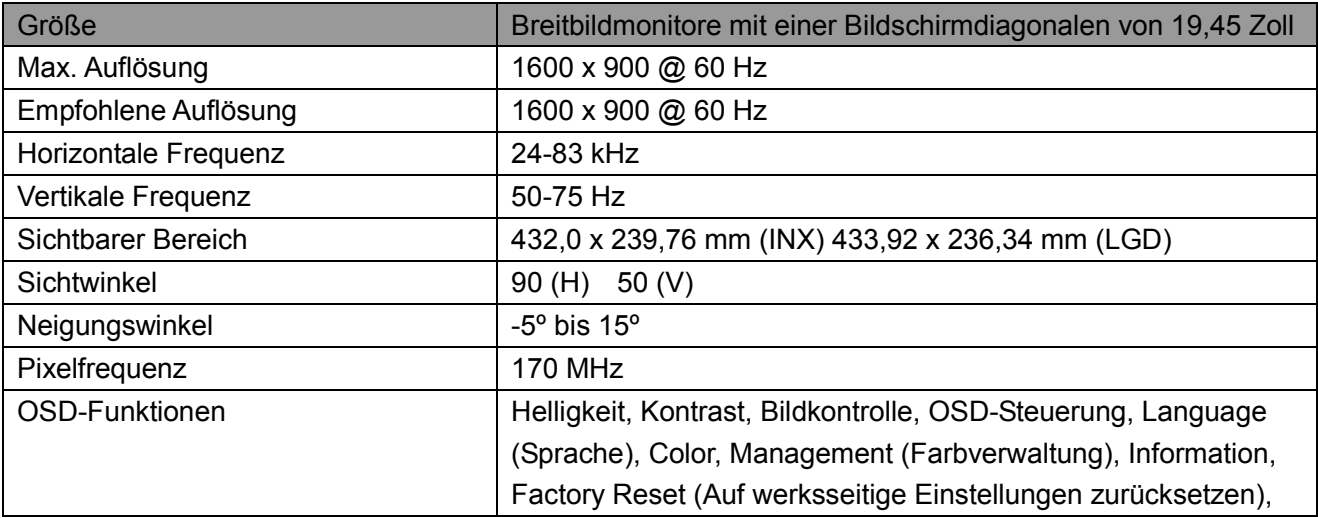

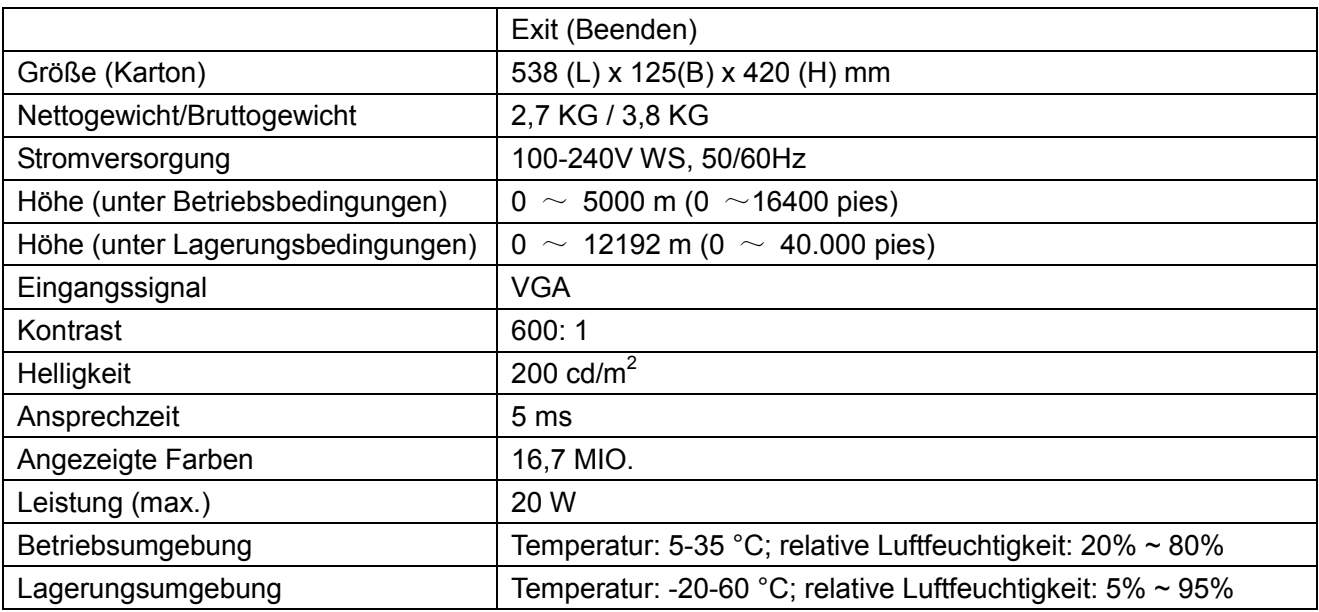

## **5.3 Panel-Test**

Das Verhältnis der fehlerfreien Pixel in jedem LCD-Bildschirm beträgt 99,99 % oder mehr. Jedoch können weniger als 0,01 % der Pixel fehlerhaft sein und als schwarze Punkte auf dem Bildschirm erscheinen.

# **A Richtlinien für Sicherheit und Wartung**

#### **Wichtige Sicherheitshinweise**

Mit dem Monitor wird ein Netzkabel geliefert. Wenn ein anderes Kabel verwendet wird, darf nur eine für diesen Monitor geeignete Stromquelle und ein ebensolcher Anschluss verwendet werden. Informationen zum mit diesem Monitor zu nutzenden Kabel finden Sie unter "Anforderungen an das Netzkabel" in Ausführungshinweise.

**Achtung!** Zum Verringern des Risikos eines Stromschlags oder von Schäden am Gerät:

- Deaktivieren Sie nicht die Erdungsvorrichtung am Stromkabel. Die Erdung ist ein wichtiges Sicherheitsmerkmal.
- Stecken Sie das Stromkabel in eine geerdete Steckdose, die jederzeit problemlos zugänglich ist.
- Zum Abkoppeln des Geräts von der Stromversorgung ziehen Sie das Netzkabel aus der Steckdose.
- Stellen Sie aus Sicherheitsgründen nichts auf Netz- oder andere Kabel. Legen Sie sie so, dass niemand versehentlich darauf tritt oder darüber stolpert. Ziehen Sie nicht direkt am Kabel. Fassen Sie beim Herausziehen des Kabels aus der Steckdose den Stecker.

Lesen Sie zur Vermeidung von Verletzungen das Safety and Comfort Guide (Handbuch für Sicherheit und angenehmes Arbeiten). Hier sind der geeignete Arbeitsplatz, die Aufstellung , die Haltung sowie Maßnahmen zum Schutz der Gesundheit und sinnvolle Arbeitsgewohnheiten für Computerbenutzer sowie wichtige elektrische und mechanische Sicherheitsinformationen erklärt. Dieses Handbuch befindet sich im Internet unter http://www.hp.com/ergo und/oder auf der Dokumentations-CD, sofern eine solche mit dem Monitor mitgeliefert wurde.

**Vorsicht:** Schließen Sie zum Schutz des Monitors und des Computers alle Netzkabel von Computer und Peripheriegeräten (Monitor, Drucker und Scanner) an einen Überspannungsschutz wie beispielsweise einen Power Strip oder eine UPS (Uninterruptible Power Supply) an. Nicht alle Power Strips bieten Überspannungsschutz; diese Möglichkeit muss auf dem Gerät genannt sein. Nutzen Sie einen Power Strip, dessen Hersteller über Schadensersatzrichtlinien verfügt; so können Sie bei Versagen des Überspannungsschutz beschädigte Geräte ersetzen lassen.

Nutzen Sie geeignetes Möbel der richtigen Größe zum Daraufstellen des HP LCD-Monitors.

**Achtung!** LCD-Monitore, die auf Kommoden, Bücherschränken, Regalen, Tischen, Lautsprechern, Kästen oder Wagen gestellt sind, können herunterfallen und Verletzungen verursachen.

Die an den LCD-Monitor angeschlossenen Kabel sollten so verlegt sein, dass niemand daran ziehen oder darüber fallen kann.

#### **Sicherheitsmaßnahmen**

• Nutzen Sie nur eine mit diesem Monitor kompatible Stromquelle und ein Verlängerungskabel

(siehe Aufkleber/Geräterückseite).

- Die Stromstärke der an die Steckdose angeschlossenen Geräte darf nicht höher sein als die Stromstärke der Steckdose und des Netzkabels. Die Stromstärke (Amp oder A) finden Sie auf dem Aufkleber der einzelnen Geräte.
- Stellen Sie den Monitor in der Nähe einer leicht erreichbaren Steckdose auf. Wenn Sie das Stromkabel des Monitors herausziehen möchten, fassen Sie das Kabel am Stecker. Ziehen Sie niemals am Kabel selbst.
- Stellen Sie keine Gegenstände auf das Netzkabel. Treten Sie nicht auf das Kabel.

#### **Wartungsrichtlinien**

Maßnahmen für mehr Leistung und längere Betriebsdauer des Monitors:

- Öffnen Sie das Monitorgehäuse nicht und versuchen Sie nicht, das Gerät selbst zu warten oder zu reparieren. Stellen Sie nur die in der Betriebsanleitung beschriebenen Bedienelemente ein. Wenn der Monitor nicht ordnungsgemäß läuft, heruntergefallen oder beschädigt ist, wenden Sie sich an den autorisierten HP-Händler, Einzelhändler oder Service Provider, bei dem Sie das Gerät gekauft haben.
- Nutzen Sie nur eine für diesem Monitor geeignete Stromquelle und ein Verlängerungskabel (siehe Aufkleber/Geräterückseite).
- Die Stromstärke der an die Steckdose angeschlossenen Geräte darf nicht höher sein als die Stromstärke der Steckdose und des Netzkabels. Die Stromstärke (Amp oder A) finden Sie auf dem Aufkleber der einzelnen Geräte.
- Stellen Sie den Monitor in der Nähe einer leicht erreichbaren Steckdose auf. Wenn Sie das Stromkabel des Monitors herausziehen möchten, fassen Sie das Kabel am Stecker. Ziehen Sie niemals am Kabel selbst.
- Schalten Sie den Monitor aus, wenn er nicht benötigt wird. Mit einem Bildschirmschoner und durch Ausschalten des Monitors, wenn er nicht benötigt wird, können Sie die Betriebsdauer des Geräts wesentlich verlängern.

**Hinweis:** Die Garantie von HP gilt nicht für eingebrannte Bilder.

- Die Öffnungen im Gehäuse sind für die Belüftung vorgesehen. Sie dürfen nicht verdeckt oder blockiert werden. Schieben Sie keine Gegenstände in diese Öffnungen.
- Lassen Sie das Gerät nicht fallen und stellen Sie es nicht auf eine instabile Fläche.
- Stellen Sie keine Gegenstände auf das Netzkabel. Treten Sie nicht auf das Kabel.
- Stellen Sie den Monitor in einer gut belüfteten Umgebung und nicht in der Nähe von grellem Licht, Hitze oder Feuchtigkeit auf.
- Legen Sie beim Entfernen des Monitorfußes das Gerät mit der Vorderseite auf eine weiche Fläche, damit es nicht zerkratzt, zerbrochen oder anderweitig beschädigt wird.

#### **Reinigung des Monitors**

- **1.** Schalten Sie den Monitor und den Computer aus.
- **2.** Ziehen Sie das Netzkabel aus der Steckdose.
- **3.** Reinigen Sie die Kunststoffteile des Geräts mit einem sauberen, mit Wasser angefeuchteten Tuch.
- **4.** Reinigen Sie den Bildschirm mit einem antistatischen Bildschirmreiniger.

**Vorsicht:** Reinigen Sie das Gerät nicht mit Benzol, Verdünner, Ammoniak oder anderen flüchtigen Chemikalien. Hierdurch kann die Gehäusebeschichtung und der Bildschirm beschädigt werden.

#### **Transport des Monitors**

Bewahren Sie die Originalverpackung auf. Unter Umständen benötigen Sie sie zu einem späteren Zeitpunkt zum Versetzen oder Transportieren des Geräts. Hinweise zur Vorbereitung des Monitors für den Transport finden Sie in Kapitel 2, "Abtrennen des Sockels für Transport".

# **B Ausführungshinweise**

## **Hinweise der Federal Communications Commission**

Dieses Gerät wurde getestet und entspricht den Bestimmungen für ein digitales Gerät der Klasse B gemäß Teil 15 der FCC-Bestimmungen. Diese Grenzwerte bieten angemessenen Schutz vor schädlichen Störungen beim Betrieb des Geräts in Wohngebieten. Dieses Gerät erzeugt und verwendet Hochfrequenzenergie und strahlt sie ab. Wenn es nicht gemäß der Anleitung installiert und genutzt wird, kann es schädliche Funkstörungen verursachen. Es wird jedoch keinerlei Garantie dafür übernommen, dass die Störungen bei einer bestimmten Installation nicht auftreten. Sollte dieses Gerät den Radio- und Fernsehempfang stören, was sich durch Ein- und Ausschalten des Geräts nachprüfen lässt, müssen Sie die Störungen durch eine oder mehrere der folgenden Maßnahmen beheben:

- Die Empfangsantenne verlegen oder anders ausrichten.
- Den Abstand zwischen dem Gerät und dem Empfänger vergrößern.
- Das Gerät an eine Steckdose eines Schaltkreises anschließen, der nicht mit dem Empfangsgerät verbunden ist.
- Einen Händler oder erfahrenen Rundfunk-/Fernsehtechniker zu Rate ziehen.

## **Änderungen**

Gemäß FCC muss der Benutzer darüber informiert werden, dass Änderungen oder Umbauten an diesem Gerät, die nicht ausdrücklich von HP genehmigt sind, den Verlust der Betriebsgenehmigung für das Gerät nach sich ziehen können.

#### **Kabel**

An dieses Gerät dürfen andere Geräte nur mit abgeschirmten Kabeln mit einer RFI-/EMI-Steckerdichtung aus Metall angeschlossen werden, damit die Einhaltung der FCC-Bestimmungen gewährleistet ist.

## **Konformitätserklärung für Produkte mit dem FCC-Logo (nur USA)**

Dieses Gerät entspricht den Bestimmungen von Teil 15 der FCC-Bestimmungen. Der Betrieb unterliegt den folgenden 2 Bedingungen:

- **1.** Das Gerät darf keine schädlichen Störungen verursachen.
- **2.** Das Gerät muss empfangene Störungen akzeptieren, auch solche, die zu Betriebsstörungen führen. Bei Fragen zum Produkt wenden Sie sich an: Hewlett-Packard Company P. O. Box 692000, Mail Stop 530113 Houston, TX 77269-2000 Oder telefonisch unter 1-800-HP-INVENT (1-800 474-6836) Bei Fragen zur FCC-Konformitätserklärung wenden Sie sich an: Hewlett-Packard Company P. O. Box 692000, Mail Stop 510101 Houston, TX 77269-2000 oder telefonisch unter (281) 514-3333

Wenn Sie Ihrem Gesprächspartner erklären müssen, um welches Gerät es sich handelt, geben Sie die auf dem Gerät angegebene Teile-, die Serien- oder die Modellnummer an.

# **Canadian Notice**

This Class B digital apparatus meets all requirements of the Canadian Interference-Causing Equipment Regulations. CAN ICES-3(B)/NMB-3(B)

# **Avis Canadien**

Cet appareil numérique de la classe B respecte toutes les exigences du Règlement sur le materiel brouilleur du Canada.

## **Ausführungshinweise der Europäischen Union**

Mit dem CE-Zeichen gekennzeichnete Produkte erfüllen eine oder mehrere der folgenden EU-Richtlinien:

# $\epsilon$

- Niederspannungsrichtlinie 2006/95/EG, Niederspannungsrichtlinie 2004/108/EG, Ökodesignrichtlinie 2009/125/EG, Telekommunikationsrichtlinie 1999/5/EG, RoHS-Richtlinie 2011/65/EU
- Die Erfüllung dieser Richtlinien wird anhand der geltenden harmonisierten europäischen Normen beurteilt.
- Die komplette Konformitätserklärung ist auf folgender Website zu finden: http://www.hp.eu/certificates
- (Suchen Sie anhand des Modellnamens oder der Zulassungsmodellnummer (RMN/Regulators Model Number); diese befindet sich auf dem Aufkleber.)

Ansprechpartner für Fragen zur Zulassung: Hewlett-Packard GmbH, Dept./MS:HQ-TRE, Herrenberger Straße 140, 71034 Böblingen, Deutschland.

# **Ergonomiehinweis (Deutschland)**

HP-Produkte mit dem GS-Zeichen, die Teil eines Systems aus Computern, Tastaturen und Monitore von HP mit dem GS-Zeichen sind, erfüllen die geltenden Anforderungen an Ergonomie. Konfigurationshinweise sind in der Installationsanleitung für diese Geräte zu finden.

## **Hinweis für Japan**

Dieses Gerät ist ein Informationstechnologiegerät der Klasse B. Obwohl es für den Einsatz im Haushalt ausgelegt ist, könnte es Signalstörungen erzeugen, wenn es neben einem Radio- oder Fernsehempfänger aufgestellt wird. Für eine richtige Verwendung beachten Sie bitte die Anweisungen in der Bedienungsanleitung.

VCC1-B

## **Hinweis für Korea**

Gerät der Klasse B (Rundfunk-Kommunikationsgerät für private Verwendung)

Dieses Gerät erhielt die EMV-Registrierung hauptsächlich für den privaten Einsatz (Klasse B) und darf in allen Bereichen verwendet werden.

#### **Anforderungen an Stromkabel**

Das Netzteil des Monitors ist mit Automatic Line Switching (ALS) ausgestattet. Damit kann der Monitor mit einer Eingangsspannung von 100–120 V oder 200–240 V arbeiten.

Das mit dem Monitor gelieferte Netzkabel (flexibles Kabel oder Wandstecker) erfüllt die Nutzungsbedingungen des Landes, in dem der Monitor gekauft wurde.

Wenn Sie ein Netzkabel für ein anderes Land besorgen müssen, sollten Sie eines kaufen, das die für die Nutzung in diesem Land zugelassen ist.

Das Netzkabel muss für das Produkt und die Spannung und Stromstärke auf dem Aufkleber des Geräts mit Daten zur Stromversorgung zugelassen sein. Die Spannung und die Stromstärke des Kabels sollten höher sein als die auf dem Produkt angegebenen Werte. Außerdem muss die Querschnittsfläche des Drahts mindestens 0,75 mm² oder 18 AWG betragen und die Länge muss zwischen 1,8 m und 3,6 m liegen. Bei Fragen zum zu verwendenden Netzkabel wenden Sie sich an einen autorisierten HP Service Provider.

Ein Netzkabel sollte so verlegt werden, dass niemand darauf treten und es nicht durch darauf gelegte oder dagegen gedrückte Gegenstände gequetscht werden kann. Der Stecker, die Steckdose und die Stelle, an der das Kabel aus dem Gerät austritt, verdienen besondere Aufmerksamkeit.

#### **Anforderungen an Netzleitungen in Japan**

Verwenden Sie beim Einsatz in Japan nur die Netzleitung, die diesem Produkt mitgeliefert wird.

**ACHTUNG:** Verwenden Sie die diesem Produkt mitgelieferte Netzleitung nicht für andere Produkte.

#### **Hinweise zum Umweltschutz**

#### **Recycling-Programm von HP**

HP empfiehlt Kunden, nicht mehr brauchbare Elektronik-Hardware, Original-HP-Druckerkassetten und Akkus zu recyceln. Weitere Informationen zu Recycling-Programmen sind unter http://www.hp.com/recycle zu finden.

#### **Chemikalien**

HP hat sich verpflichtet, seine Kunden zwecks Erfüllung gesetzlicher Vorschriften wie beispielsweise REACH (Verordnung EG Nr. 1907/2006 des Europäischen Parlaments und Rats) über seinen Produkten enthaltene Chemikalien zu informieren. Welche Chemikalien in diesem Produkt enthalten sind, erfahren Sie unter [http://www.hp.com/go/reach.](http://www.hp.com/go/reach)

#### **RoHS-Richtlinie (Stoffverbote)**

Eine in JIS C 0950 von 2005 definierte gesetzliche Bestimmung aus Japan verlangt, dass

Hersteller für bestimmte Kategorien von nach dem 1. Juli 2006 verkauften Elektrogeräten die darin enthaltenen Substanzen angeben. Die JIS C 0950-Materialdeklaration für dieses Gerät finden Sie unter [http://www.hp.com/go/jisc0950.](http://www.hp.com/go/jisc0950)

2008年、日本における製品含有表示方法、IISC0950が公示されました。製 造事業者は、2006年7月1日以降に販売される電気·電子機器の特定化学 物質の含有につきまして情報提供を義務付けられました。製品の部材表示 につきましては、www.hp.com/go/jisc0950を参照してください。

#### **Entsorgung von Müll in Privathaushalten in der Europäischen Union**

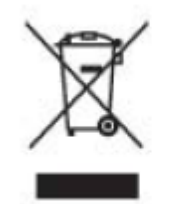

Dieses Symbol auf einem Produkt oder einer Verpackung weist darauf hin, dass dieses Produkt nicht im Hausmüll entsorgt werden darf. Es muss stattdessen an einer hierfür vorgesehenen Sammelstelle für das Recycling oder die Entsorgung elektrischer oder elektronischer Geräte abgegeben werden. Die separate Sammlung und das Recycling von zu entsorgenden Altgeräten trägt zum Erhalt natürlicher Ressourcen sowie zum Schutz von Natur und Gesundheit bei. Weitere Informationen und Angaben zu Sammelstellen für Altgeräte erhalten Sie bei den lokalen Behörden.

# 产品中有毒有害物质或元素的名称及含量

根据中国 《电子信息产品污染控制管理办法》

#### LCD 显示器

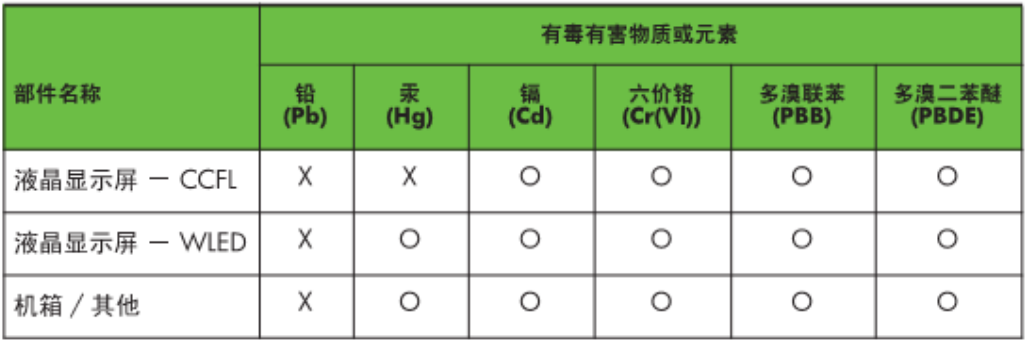

O: 表示该有毒或有害物质在该部件所有均质材料中的含量均在 SJ/T11363-2006 标准规定的限量要求以下。

X: 表示该有毒或有害物质至少在该部件的某一均质材料中的含量超出 SJ/T11363-2006 标准规定的限量要求。

表中标有 "X" 的所有部件都符合欧盟 RoHS 法规, 即"欧洲议会和欧洲理 事会 2003 年 1 月 27 日关于在电子电气设备中限制使用某些有害物质的 2002/95/EC 号指令"。

注: 环保使用期限的参考标识取决于产品正常工作的温度和湿度等条件。

#### **EEE-Regulierung der Türkei**

In Übereinstimmung mit der EEE-Regulierung EEE Yönetmeliğine Uygundur

#### **Beschränkung gefährlicher Substanzen für die Ukraine**

Das Gerät erfüllt die Anforderungen der vom Kabinett der Ukraine am 3. Dezember 2008 beschlossenen Regulierung Nr. 1057 zur Einschränkung der Nutzung bestimmter gefährlicher Substanzen in elektrischen und elektronischen Umgebungen.

# **C Fehlerbeseitigung**

# **Lösung häufiger Probleme**

Es folgt eine Tabelle mit möglichen Problemen, ihren Ursachen sowie Lösungsvorschlägen:

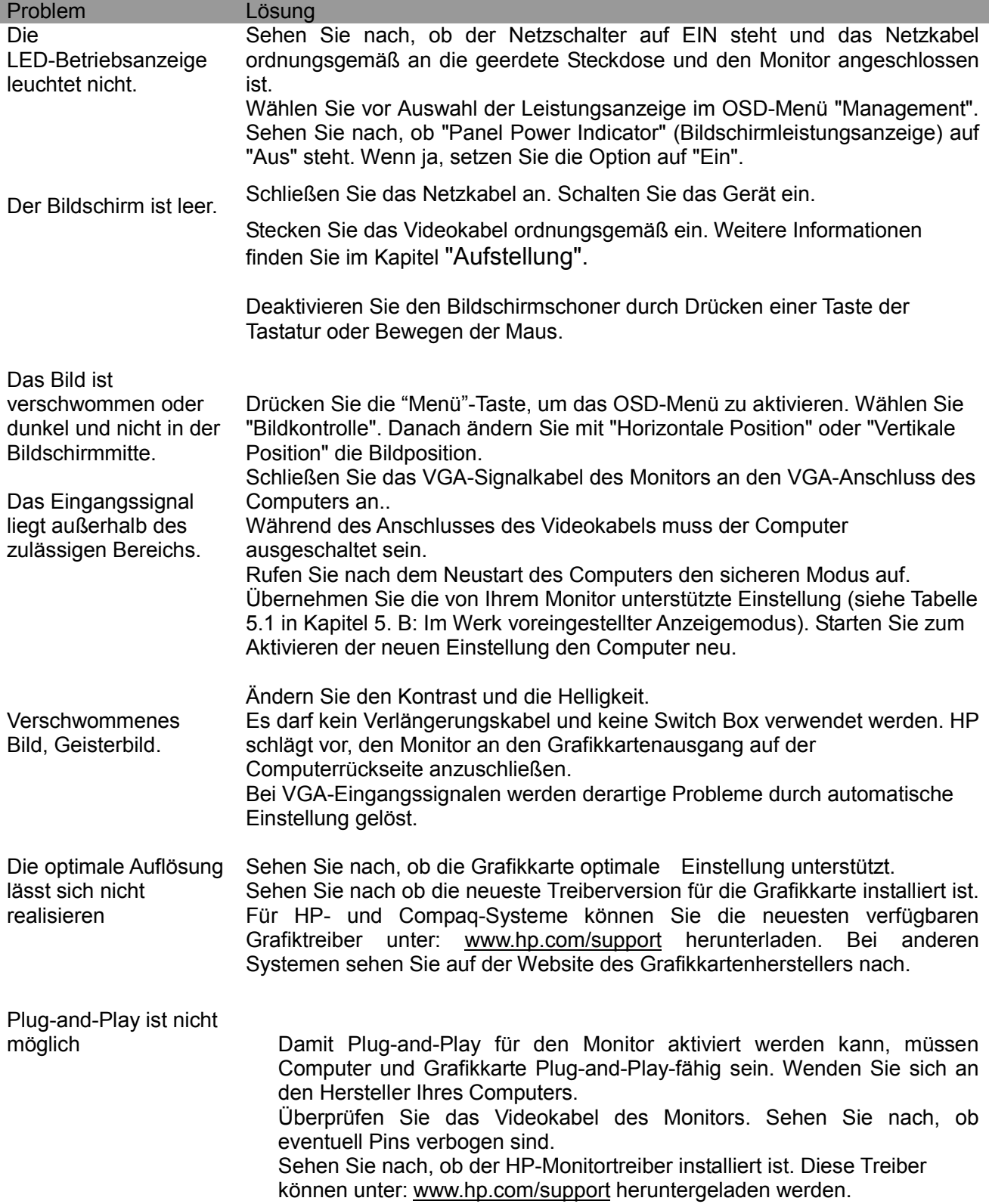

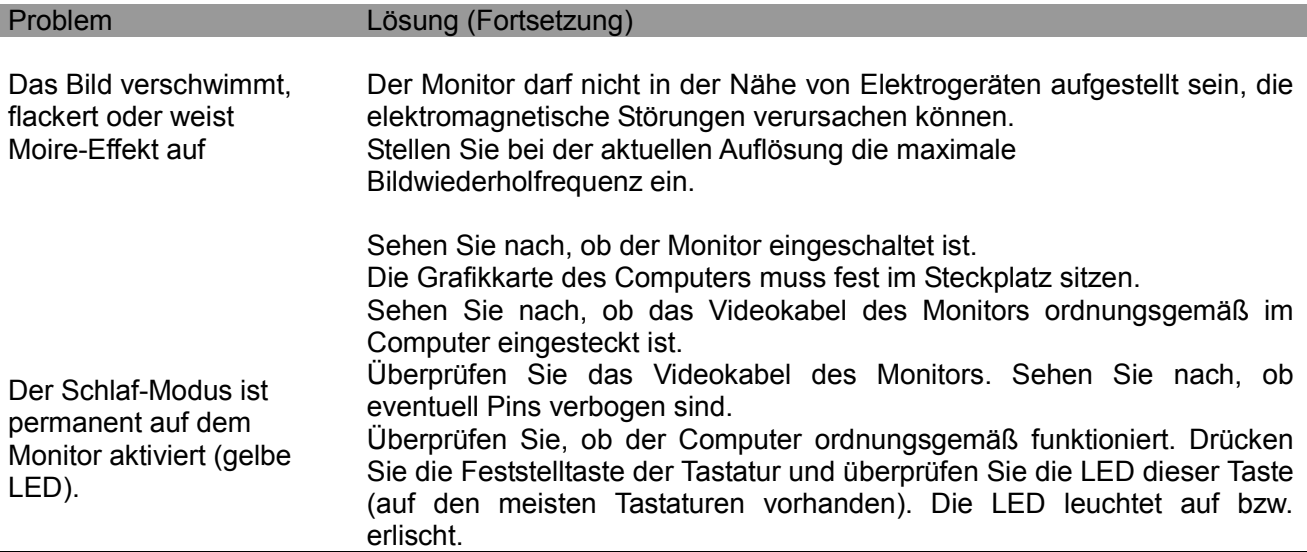

#### **Produkt-Support**

Weitere Angaben zur Verwendung Ihres Monitors finden Sie unter http://www.hp.com/support. Wählen Sie Ihr Land bzw. Ihre Region aus. Danach wählen Sie **Fehlerbehebung**, geben Sie die Modellnummer in das Suchfenster und klicken Sie auf die Schaltfläche **Los**.

**Hinweis:** Unter http://www.hp.com/support können Sie das Benutzerhandbuch, Referenzmaterialien und Treiber für den Monitor herunterladen.

Wenn diese Informationsmaterialien keine Antwort auf Ihre Frage enthalten, können Sie sich an den Support wenden. Kunden in den USA gehen zu http://www.hp.com/go/contactHP. Kunden in anderen Ländern gehen zu http://welcome.hp.com/country/us/en/wwcontact\_us.html.

Hier haben Sie folgende Möglichkeiten:

- Online-Chat mit einem Techniker von HP **Hinweis:** Wenn Chat mit einem Supportmitarbeiter nicht in einer bestimmten Sprache möglich ist, müssen Sie auf Englisch ausweichen.
- Auswahl einer Nummer aus einer Liste mit Telefonnummern des Supports
- Ermitteln eines HP Servicecenters

#### **Vorbereitung des Anrufs beim technischen Support**

Wenn sich das Problem anhand der Vorschläge zur Fehlerbeseitigung in diesem Abschnitt nicht beheben lässt, müssen Sie u. U. den technischen Support kontaktieren. Have the following information available when you call:

- Modellnummer des Monitors
- Seriennummer des Monitors
- Kaufdatum auf der Rechnung
- Bedingungen, unter denen das Problem auftrat
- Angezeigte Fehlermeldungen
- Hardware-Konfiguration
- Name und Version der genutzten Hardware und Software

#### **Position des Typenschilds**

Das Typenschild des Monitors gibt die Produkt- und die Seriennummer des Geräts an. Sie benötigen diese Nummern u. U. beim Kontaktieren von HP bei Problemen mit dem Monitor. Das Typenschild befindet sich auf der Geräterückseite.